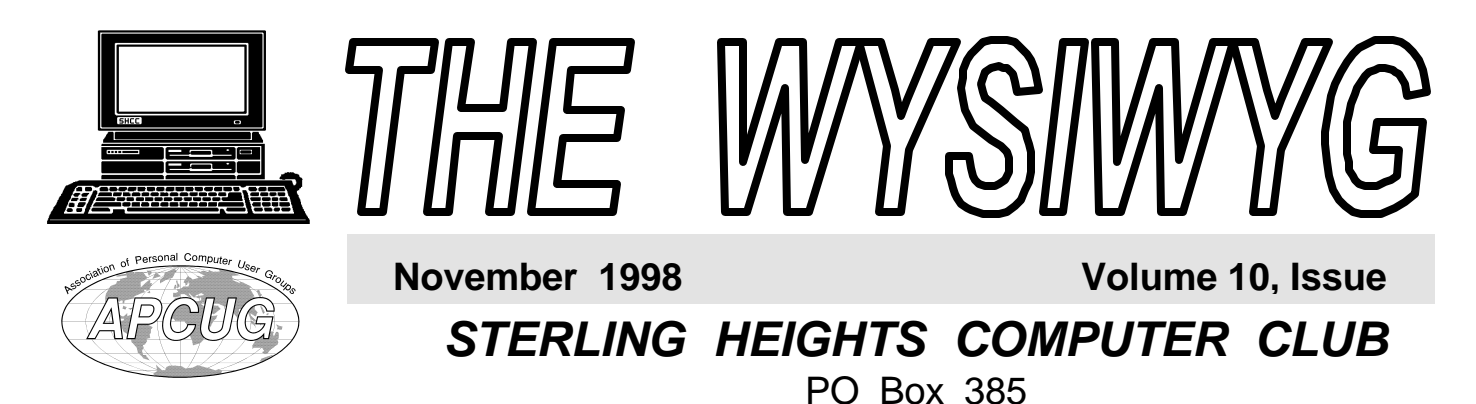

\$3.00 Sterling Heights, MI 48311-0385

# **TUESDAY NOV 3**  Main Meeting. 7:30PM

**OFFICER ELECTION THIS MONTH, at the meeting. Nominations will still be accepted at the meeting.** 

**SHCC member Marv Linke will be presenting Digital Camera technology and how it can be integrated with today's PCs.**

#### **VISIT THE SHCC WEB PAGE AT: http://member.apcug.org/shcc/**

**IN THIS ISSUE:** From the President 1 About SHCC 2 Resource People 2 Other Computer Clubs 2 SIG Meetings 3 Volunteers Needed 4 Browser Tricks 4 Having Trouble Backing 5 Up Your System? Vendor Press Releases 7 SHCC Nov. Schedule 8

# **From the President's "Square" Office** *by Rick Schummer*

This month is a hodge-podge from a rambling mind.<br>This month is the Sterling Heights his month is a hodge-podge from a rambling mind.

Computer Club's 10<sup>th</sup> Anniversary. Frankly at times it seems longer than 10 years and sometimes it feels like just yesterday that 12 people (myself included) got together in the Sterling Heights Public Library to assemble the constitution we have followed since. These individuals, some who are still active in the club today, put together the foundation of a group to help educate each other on the fundamentals and advanced topics related to these wonder machines that operate in our homes and businesses. This educational process has been accomplished through numerous presentations and discussions at our regular meetings and at the special interest group meetings. Users helping users has been the unofficial motto of our group. I personally have grown and I have seen many members start out knowing little and today are recognized as knowledgeable people in the group.

Back in 1988 the top of the line computer was a 80286 running at 10Mhz with 1 Megabyte of RAM, a 40MG hard drive, and EGA/Color video (640x480). Today's average machine has as much RAM as those old hard drives. Can you imagine what the SHCC president will be able

to write about when we celebrate the club's  $15<sup>th</sup>$  and  $20<sup>th</sup>$  anniversaries? I personally am looking forward to the coming changes. Maybe someone will get rid of this keyboard interface. I personally look forward to the day I can hook up the neural link and have my thoughts transferred to the word processing application of the future. For the time being, I'd be happy if the darn voice recognition software would work reliably <g>.

So are we going to celebrate? You bet. Come join in the fun at the November meeting as we have some cake to kick off the next decade of the Sterling Heights Computer Club! Oh yeah, we are changing the scheduled topic to take a look at digital camera technology and how it interacts with today's PC.

Don't forget that we have a very important election this month as well. We will open nominations for all the offices of president, VP, secretary and treasurer. If you are interested in any of these positions please give me a call or talk to me before the meeting. It is critical that we have 4 or more people nominated for the election. The club has not functioned by itself for the last 10 years. There are several individuals who have taken the responsibility to make this one of the best computer *(Continued on page 7)*

**Guests and visitors are welcome. People may attend any of two consecutive months of club meetings before deciding to become a member or not. Membership includes admission to all SHCC functions and the newsletter. Membership is open to anyone. It is not limited to residents of Sterling Heights. Meetings are on the first Tuesday of the month, except for July and August. There is a monthly drawing for door prizes at the end of the meeting.**

#### **DUES: \$25/YEAR**

#### **Special Interest Groups:**

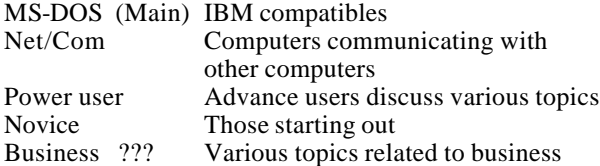

# **Resource People:**

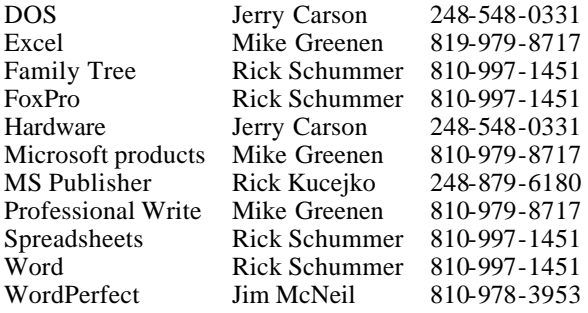

# **SHCC Coordinators:**

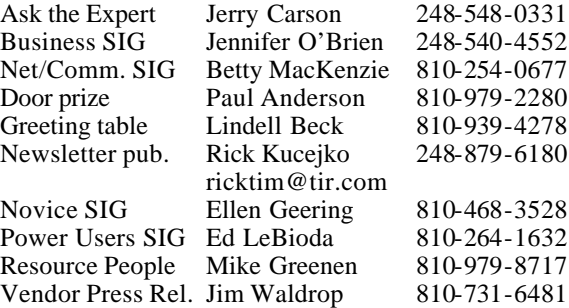

# **SHCC Officers:**

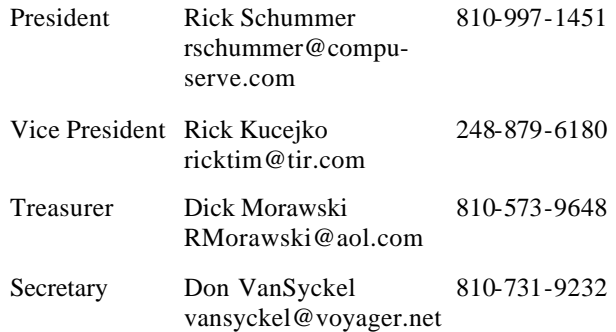

**CLUB ADDRESS:** PO Box 385, Sterling Heights, MI 48311-0385 **CLUB E-MAIL ADDRESS:** SHCC@aol.com **CLUB WEB PAGE:** http://member.apcug.org/shcc/

# Four Month Meeting Schedule:

#### **NOVEMBER 1998**

- **3 SHCC Digital Camera Technology by member Marv Linke**
- 8 SEMCO meeting
- 9 Net/Comm SIG
- 10 SHCC officer's meeting
- 17 Novice SIG
- 19 MCUG meeting
- 23 Power Users' SIG

#### **DECEMBER 1998 1 - SHCC - "What's Hot**

#### **for the Holidays"**

- 8 SHCC officer's meeting
- 13 SEMCO meeting
- 14 Net/Comm SIG
- 15 Novice SIG
- 17 MCUG meeting

### **JANUARY 1999**

- **5 SHCC A "how to" clinic with basic database usage**
- 
- 14 Net/Comm SIG
- 19 Novice SIG
- 21 MCUG meeting
- 13 Power Users' SIG

#### **FEBRUARY 1999**

- **2 SHCC To be Determined**
- 9 SHCC officer's meeting
- 9 Novice SIG
- 10 Power Users' SIG
- 11 Net/Comm SIG
- 14 SEMCO meeting
- 18 MCUG meeting

Reciprocating: Yes

# **Other Computer Clubs:**

Time: 2nd Sunday at 1:30PM<br>Place: Dodge Hall: Oak University; 248/398-7560 Web page: http:\\www.semco.org As a member of SHCC, you can attend meetings of other clubs where we have reciprocating membership agreements, at no charge.

**MI Computer Users Group**<br>Time: 3rd Thursday, 7:00P 3rd Thursday, 7:00PM

Place: South Lake HS, 21900 E. 9 Mile Road, St. Clair Shores, 585-2050

**The OPC (Old Persons Center) Computer Club**  Every Tuesday at 10:00 -12:00 Place: OPC in Rochester 248-656-1403. **South Eastern Michigan Computer** 

Dodge Hall; Oakland

Web page: http://www.geocities.com/

Newsletter submissions are due 10 days before the club meeting, but the earlier the better. They should be sent to :

- WYSIWYG Publisher
- 5069 Fedora

**Organization (SEMCO)**

Reciprocating: No

Troy, MI 48098

OR at the e-mail addresses: ricktim@tir.com

Unless stated otherwise, all materials contained in this newsletter are copyrighted by the Sterling Heights Computer Club. License is hereby granted to other clubs (non-profit) to reprint with credit.

**The WYSIWYG was printed by STERLING PRINTING AND GRAPHICS, located at 37880 Van Dyke, Sterling Heights, MI** 

# 10 - SEMCO meeting 12 - SHCC officer's meeting

# **Novice SIG**

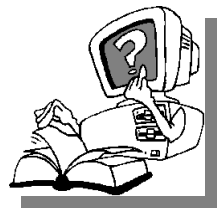

The next meeting is scheduled for Tuesday, November 17, 1998, starting at 7:00PM, at the Macomb County Library.

At the last meeting, Cliff Miller showed the group some ways to use Dos, even though we are now Windows oriented. He explained about switches and showed the group how to use other files. It was a very informative meeting.

We still need volunteers for presenters for the Novice SIG. Can anyone help? If there are any club members who could help with his very important activity, please see Ellen Geering.

There will be questions and answers about anything that people present want to discuss. This is a good place to come to get information to help solve your computer problems.

For more information about the SIG, call Ellen Geering (number is on page 2), or e-mail her at elgeer@tir.com

 $\mathcal{A}$ 

# **Business SIG**

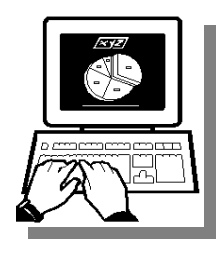

**The status**<br> **The status**<br> **The SIG**<br> **The meeting was** he status o f Business not known at the time o f publication. Check for information

4 9 9 9 9

# **SIG Meetings**

# **Net/Com SIG**

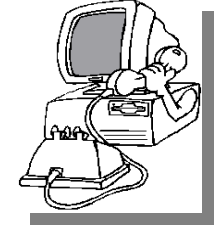

The next<br>
meeting of<br>
Internet/ he next meeting of t h e Communications (Net/Comm.) SIG is Monday, November

9, 1998, starting at 7:00PM, at the Macomb County Library.

Each month the members of the Net/ Comm SIG visit the Internet to help members of the SHCC learn more about this communications media.

For more information about the SIG, call Betty MacKenzie (number is on page 2), or e-mail her at bmackenz@tir.com

### 用 用 用 用

# **Power User SIG**

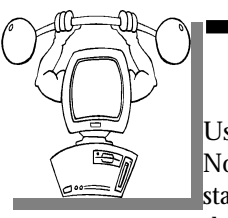

The next<br>
meeting of<br>
the Power<br>
User SIG is Monday, he next meeting of the Power November 14, 1998, starting at 7:00PM, at the Macomb County

Library. This is different than the normal fourth Tuesday of the month for this meeting.

Each month the members of the Power User SIG help each other out with some tough questions and topics.

For more information about the SIG,

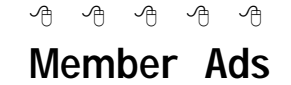

**NO EXECUTE:** One this month. Send any<br>classifieds to the<br>wYSIWYG Publisher at<br>the club's PO Box, or direct to Rick one this month. Send any classifieds to the WYSIWYG Publisher at

# **SIG Meeting Date Changes**

his month, some SIG meeting<br>
days will be different than<br>
n o r m a l. C h e c k t h e<br>
WYSIWYG for the proper meeting his month, some SIG meeting days will be different than normal. Check th e

有 有 有 有

# **Directions To Macomb Library**

The Macomb County Library is<br>
located at 16480 Hall Road, in<br>
Clinton Township, between<br>
Hayes and Garfield, close to the light he Macomb County Library is located at 16480 Hall Road, in Clinton Township, between at Garfield, on the south side of Hall Road. A large blue sign says "Macomb County Library". The phone number is (810) 286-6660.

 $AB$   $B$   $B$   $B$ 

# **SHCC Emergency Shutdown**

**THE MANU SET ASSEMBED MANU SET AND MANU SET AND MANU SET AND MANU SET AND MANU SET A MANU SET A MANU SET A MANU SET A MANU SET A MANU SET A MANU SET A MANU SET A MANU SET A MANU SET A MANU SET A MANU SET A MANU SET A MANU** he Sterling Heights Computer Club will utilize radio station WWJ - 950 on the AM dial to canceled because of bad weather or for other reasons. The announcement will happen along with the school closings and other events. Please remember to listen to the radio when there is bad weather.

8 8 8 8 8

# **Attend A SIG**

**I** f you do not attend the SIG meetings, you are missing out on important club benefits available to you. These small groups get into more f you do not attend the SIG meetings, you are missing out on important club benefits available to detail and question and answer sessions than is possible at the main

4 9 9 9 9

**Page 3**

9 9 9 9 9

# **"Ask The Experts"**

**P** question directly to Jerry Carson at: lease send questions to "Ask the Experts" at the club's PO address, or e-mail your jerrycarson@ameritech.net

None this month.

有 有 有 有

# **Help with Flyers**

**THE SAME OF A CONSTRANS** TO Several individuals who might<br>be willing to hand out flyers<br>on a Saturday for a couple of hours. he officers are looking for several individuals who might be willing to hand out flyers We are looking to man a booth at a store in the near future to promote the SHCC. Please see any of the officers if you are willing to participate.

# **SIG Membership Chairs** 4 9 9 9 9

The officers are looking for<br>
people who go to the different<br>
SIGs to take attendance, hand<br>
out flyers to new people, and have new he officers are looking for people who go to the different SIGs to take attendance, hand people fill out information sheets to get them on our mailing list. If you are interested in this job, please see any of the officers.

平 平 平 平

# **Door Prizes**

**THE MELGE SHCC offers door prizes at regularly scheduled club meetings. The door prizes for the November meeting were not** he SHCC offers door prizes at regularly scheduled club meetings. The door prizes for known at the time of publication

In October, the prize winners were:

**Bob Klimas** won the Chaos Island game.

# **SHCC Business**

**Dick Clarke** won some 3.5" disks **Arnold Jarboe**won a mouse holder **Cliff Miller** won a tool kit **Mike Francis** won a mouse pad

西 西 西 西

# **Presenters Wanted**

**T** he officers are looking for people to volunteer to make a presentation.

If there is some software you have been using and think others may be interested as well, or there is a computer topic you would like to present to other members, please call or e-mail Rick Schummer. Making presentations is not that difficult. The hour goes by before you know it. There is always enough material in a software package to fill the hour.

4 9 9 9 9

# **Browser Tricks** *by Ralph Osinski*

etscape trick...or is it<br>dobvious?<br>If you RIGHT-CLICK the BACK etscape trick...or is it obvious?

button, you will see a menu of the last sites you've visited, so you can click right there, instead of clicking BACK

20 times. Microsoft Explorer 4 has a little arrow for this feature which makes it a bit more obvious.

#### **Clearing History in Microsoft Explorer**

In the last THE-DAILY-INFO, there was a little story detailing how you can get rid of the URL's in the location bar of your web-browser by removing information in the Registry Editor, which can be risky for somebody who doesn't know EXACTLY what they are doing. I received a message saying that in Microsoft Explorer, there's a much easier way:

\*Click VIEW on the browser menu bar.

\*Click INTERNET OPTIONS

\*Click the CLEAR HISTORY button

Netscape appears to have an almost identical system, under the EDIT/ PREFERENCES section, but it doesn't clear the location bar entries.

#### **AOL Instant Messenger**

I am happy to report that the nice folks at America Online actually \*GIVE AWAY\* their Instant Messenger (IM) program ... that's "give away" as in FREE! In fact, IM is now bundled with Netscape Communicator, and you don't even have to be an AOL

8 8 8 8 8

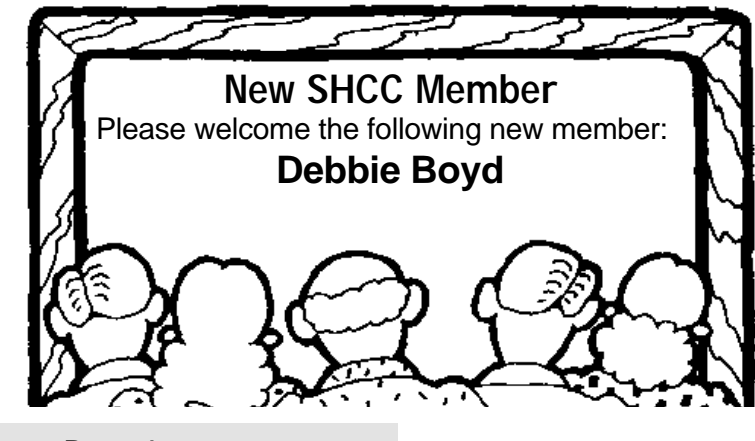

# **Are You Having Trouble Backing Up Your System?**

*by Ed Stroiwas*

*This article was reprinted, with permission, from the AOL Usergroup Forum. It was originally published in the "Blue Chip News", a publication of the Saginaw Valley Computer Association, Saginaw, MI* 

efore I upgraded to Windows<br>
95. I had been backing up<br>
my computer system using<br>
the MS-DOS 6.22 backup utility. I had efore I upgraded to Windows 95, I had been backing up my computer system using no problems in either backing up the system or restoring individual files or the entire system.

When I upgraded to Windows 95, I installed the Windows 95 Backup program. After optimizing the look and feel of the new system, and before really getting into more demanding things, I backed up the system. I have a second hard-drive installed that is used exclusively for backing up my system. I had been backing up to it using MS-DOS backup and had no problem worrying whether it was compatible with my system, if the tape would hold all of the data, and so on.

I normally created a directory my Drive D and let the backup roll until completed. When I felt it would feel good to backup the system again, I would create another directory on Drive D and let the backup roll. This way I could have 2 or 3 full backups to the system. If one backup failed me I could revert to another one. Now that I have Windows 95 installed, I use the Windows 95 backup program and backup to Drive D as before.

**One Significant Difference** When I used the "Restore" feature of MS-DOS, the restoration would show a line "Overwrite Always". The restoration would complete without any error messages. If there were 3,710 files, it would show that it restored (or looked at?) 3,710 files. In the Windows 95 "Restore", I now have a choice of:

Never Overwrite Files Overwrite Older Files Only Overwrite Files

When I choose to Restore the files and select "Overwrite Files", the new backup-restore now creates an ERROR.LOG file in the C:\Program Files\Accessories\Log directory.

This Log file initially pops up on the screen in Notepad when the Restore is completed so you can view and read it.

#### W**hy So Many Errors In Restore?**

I got sort of excited when I first saw the number of errors reported. There was a list of 86 errors in the restore process. On closer examination I reasoned it out. Every error had the same message. An example is: D38 (D438,1) C:\ProgramFiles\Accessories \BACUP .EXE

A file is needed that is in use by another program. Quit all programs not currently needed, and then try again.

This made sense to me. The BACKUP. EXE file was in use, so the Restore would not overwrite it. The same was true for VGASYS.FON, SND16.DRV and so on for the rest of the 86 files in use. The MS-DOS Restore probably did the same thing, but did not inform me of it.

Another thought - If a file was corrupted or missing, it would not have loaded to begin with. Then, Restore would have overwritten it without an error message.

O**h No! More Bigger Errors** I decided to do something different. I backed up Drive F, which has 155 files [58.6 Megabytes] on it, then immediately restored the files to their original locations. I selected "Overwrite All Files". It restored all of the files without any error messages because none of the files were in use [document files, spreadsheets, bitmaps and so on. |

I restored the files again, but this time I selected "Overwrite Older Files Only".

This time I was shown a list of 155 [all of the files] error messages in Notepad. The following is an example of the typical er ror message: 408(4502,1)F:\PPOINT\TEMPLATE \CLROVRHD\TROPICC.PPT ... An attempt to restore a file failed because the disk file is the same date or newer than the file being restored.

# **Notepad Cannot Handle The Load**

The Error messages for the 155 files described above produced a LOG file that was 25Kb in size. Notepad will only handle a file size of 64Kb maximum. This worked fine in this instance.

When I tried my first backup restore on drive C, which contains all of my program files, I selected Overwrite Older Files Only. At that time Drive C had about 3,700 files on it. As you can easily see, the number of error messages was 3,700. This produced a file size of about 590,000 bytes or more than Notepad could handle. The result was that Notepad could not open, which in turn frustrated and confused Windows 95. An error message came up something like the Backup Program might have to be reloaded.

I acknowledged the error message and everything was fine. I did however have to delete the 590,000 byte file that was dumped into the C:

\WINDOWS\TEMP directory.

# **Wanna Dance The DOS e DOS One More Time?**

I thought to myself, let's backup and restore from MS-DOS Backup one more time for old times sake. I know that the literature says that the new Windows 95 version of Microsoft Backup does not support restoring backup sets created by MS-DOS version 6.x backup utilities.

The literature also says that some tape backup software, may not recognize long filenames as used by Windows 95, and may destroy the long filename entries in the FAT. However, the corresponding system defined 8 dot 3 filename will be preserved so there is no loss of data if the long filename entry is destroyed.

#### **Backup and Restore Drive F Using MS-DOS**

This drive contains document, spreadsheet, bitmap and text files. It does not contain any program files or files of the 8 dot 3 filename variety. The MS-DOS Backup of these files went smoothly and I had a good backup set. I then restored the backup and that went smoothly. It replaced all of the missing files that I had purposely removed. The MS-DOS Restore and the Windows 95 Restore worked the same on files with the normal 8 dot 3 filenames.

I then started the Windows 95 backup and tried to restore the same MS-DOS backup file. The Restore program would not allow me to highlight or select that backup file. However, I had another backup file of the same files that were backed up using Windows 95 Backup. I could highlight that file and proceed to the next step. The backup program was preventing me from getting into trouble.

#### **Backup And Restore Drive C Using MS-DOS**

This drive has all of my program files

on it. It has Windows 95, and MS-Office 95 plus all of the other goodies. This added up to a lot of long filenames.

I had already backed up the entire contents of Drive C: using Windows 95 Backup and had practiced restoring individual files and the entire Drive C: so I knew that I had a decent backup file.

I then backed up Drive C: using the MS-DOS backup. Everything went smoothly and I had a good backup set. Before I used the system for anything else I Restored the files. Again, everything went smoothly and the Restore was completed.

#### **What A Mess!!!**

Everything was truncated with tildes. I should hav~ listen~ to Microso~ advic $\sim$  an $\sim$  no $\sim$  use $\sim$  the MS-DOS Restore for a drive that contains long filenames. Everything was still there and worked fine. The only problem was that I had no idea what was going to start when I clicked on it. It was like tearing off all of the labels on canned goods. The veggies are still there, but try to find a can of pea soup. Some examples are: Micros~1 for Microsoft Money Micros~2 for Microsoft Multimedia Micros~3 for Microsoft Office Worlda~1 for World Atlas MPC Valuem~1 for Value Media Audio.

#### **How Do I Straighten Out This Mess?**

I was lucky. I reloaded Windows 95, then restored the backup file that I had previously made using Windows 95 Backup. When I was preparing to restore the files I looked for someplace where I could change the wording of the restore option to "Please Overwrite All Files", but I didn't need to. By restoring the backup files, I was able to regain all of my personal settings so the appearance was the way I wanted it.

#### **Final Farewell**

I bid farewell to MS-DOS and said that I would not B:\BACKUP anymore and also thanked her for this last C: \Disk-o-dance. It has been good knowing you.

#### **Discussion**

Now that I better understand how the new Windows 95 Backup and Restore work, I am very well pleased with it. If you have a tape backup, chances are pretty good that the software program is still using the MS-DOS system of backup and restore.

One suggestion of how to see if it works is to create a small directory with a long file name, then add several files to it and give them long names. You can then back up and restore that small directory and find out if it restores the long or short file names. Using this method will not mess up your entire system.

Windows 95 Backup also has a feature where you can allow it to re-detect a tape drive. If it detects one it will try to configure it for you. If it can't it will advise you so.

# *Ed Stroiwas*

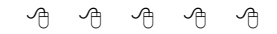

# **Resource People**

**I** fyou have some knowledge about a program or specific piece of hardware that could help other club members, please consider f you have some knowledge about a program or specific piece of hardware that could help other volunteering to be a Resource Person. Page 2 has a list of the present people and software or hardware supported. If your expertise is not listed, please contact Mike Greenen (phone number on page 2) to add your name as a

4 9 9 9 9

# **Vendor Press Releases**

#### *by Jim Waldrop*

*his monthly column lists new vendor announcements and*

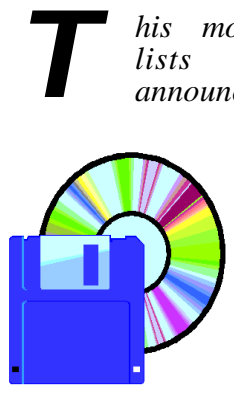

*special s available to club members. If you are a club member, this feature alone can save you much more than the cost of your*

*club dues.*

**NOTE: When contacting any of the companies listed in these press release summaries, always mention that you are a member of the** *Sterling Heights Computer Club* **and that the telephone number etc. was printed in our newsletter.** 

#### **Adobe Systems Inc.**

Phone:1-800-492-3623 http://www.adobe.com Rye Livingston, rivings@adobe.com Phone 1-408-536-3286

Adobe Image Library Browser CD 2.0 offers ideas in digital form. Use the low resolution images or try one of the six bonus, high resolution images in both RGB and CMYK formats--they're yours FREE, for evaluation or use.

**User Group Discounts on Home and office Products. Supplies are limited.**  This is a limited offer available only

while supplies last to members of user groups and professional associations who order direct from Adobe by calling 1-800-888-6293. You will be asked to provide your user group or association membership information and to mention offer #35701 when you call in your order to qualify for the special

pricing. Offer not valid with any other special offers.

Adobe PhotoDeluxe Business Edition for Windows, for creating professional looking sales and marketing materials such as business cards, letterheads, flyers, and direct-mail pieces. Designed to help small businesses use photos to stand out in print and on the Web. Estimated street price \$99.00 **UG price \$69.00.** 

Adobe PhotoDeluxe 2.0 for Windows/ Macintosh, to customize your photos with special effects and step-by-step simplicity with Adobe PhotoDeluxe 2.0 software on CD-ROM. Estimated street price \$49.00 **UG price \$39.00.** 

Adobe PageMill 2.0 for Macintosh. With Adobe PageMill 2.0, you don't have to know a thing about HTML, tags, URLs or any other complicated Internet protocols. Now, creating colorful, dynamic Web pages in HTML is a snap. Estimated street price \$99.00 **UG price \$69.00.** 

Adobe PageMill 3.0 for Windows. Adobe PageMill is as easy to use as your favorite word processor, so you can quickly design a compelling site, post it to the Web and then get back to business. Estimated street price \$99.00. **UG price \$69.00.** 

Adobe Type Twister 1.0 for Windows/ Macintosh. Gives you outrageous typeenhancing capabilities so you can produce dazzling text for banners, flyers, signs, and more. Estimated street price \$29.00. **UG price \$19.00.** 

Adobe PhotoDeluxe Home Edition 3.0 software for Windows 95 is the latest version of consumer photo-editing software with a new streamlined interface that makes it even easier to import, retouch and print photos. Includes new activities for achieving

scans or downloaded images from a digital camera directly into the program. New, free projects every month via downloads from the Web with Adobe Connectables. Adobe Changeables, "morphable" clip art enables users to easily transform the type, color, size and other aspects of a unique library of clip art images. PhotoParade, for creating multimedia slide shows that include sound effects, music and captions, which can be sent via email or over the Web to friends and family. The estimated street price is \$49.00. Upgrades from PhotoDeluxe 1.0 and 2.0 to the new Home Edition will be \$39.00.

Adobe SourceBook, a handy guide to the full range of software solutions that Adobe offers. It overviews the software tools that work well together, along with an entire world of communications solutions.

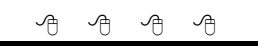

#### **From the President**

*(Continued from page 1)*

user groups in the country. Please consider taking the challenge of helping to lead the SHCC for the next year.

The officers also thought we would have a holiday cookie share at the *December* meeting. If you want to participate, bring 6 to 8 cookies to share with your fellow club members at the December meeting. This is an excellent way to meet members you may not have talked to yet as well. The club will supply soft drinks at the December meeting as well.

See you all soon.

有 平 令

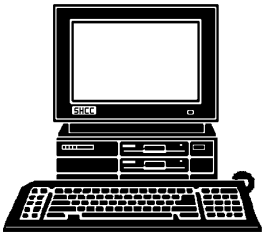

# **STERLING HEIGHTS COMPUTER CLUB**

PO Box 385 Sterling Heights, MI 48311-0385

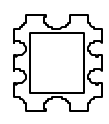

# **NOVEMBER AT SHCC: NOVEMBER AT SHCC:**

 38000 Utica Road, **TUESDAY NOV 3**  TUESDAY NOV 3 Main Meeting.<br>7:30PM at Carpathia Club **Carpathia Club. Main Meeting.**  38000 Utica Road **7:30PM at** 

how it can be integrated<br>with today's PCs. SHCC member Mary Linke **with today's PCs. how it can be integrated Camera Camera technology and** will be presenting Digita **will be presenting Digital SHCC member Marv Linke**technology and

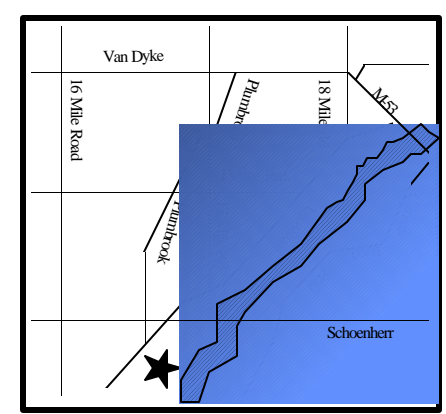

 Sterling Heights Sterling<br>Heights

# **SIGs**

Net/Com SIG. 7:00PM at the Macomb County Library. NOW<sub>9</sub> 7:00PM at the Macomb County Library.

TUESDAY

**TUESDAY NOV 17 NOW 17** 

Novice SIG.

Novice SIG. 7:00PM at the Macomb County Library

MONDAY **MONDAY**  Power User SIG. 7:00PM at the Macomb County Library **NOV 23**

Power User SIG. 7:00PM at the Macomb County Library

**FUTURE MEETINGS:**

**FUTURE MEETINGS:** 

7:00PM at the Macomb County Library

Net/Com SIG.

**MONDAY NOV 9** 

MONDAY

**DECEMBER**<br>What's Hot for the Holidays - by Computer City<br>**JANUARY DECEMBER DECEMBER**

**JANUARY**

What's Hot for the Holidays - by Computer City

A "how-to" clinic on basic database usage.

A "how-to" clinic on basic database usage.